# <span id="page-0-0"></span>**Google Pay**

## <span id="page-0-1"></span>About Google Pay

#### <span id="page-0-2"></span>What is Google Pay

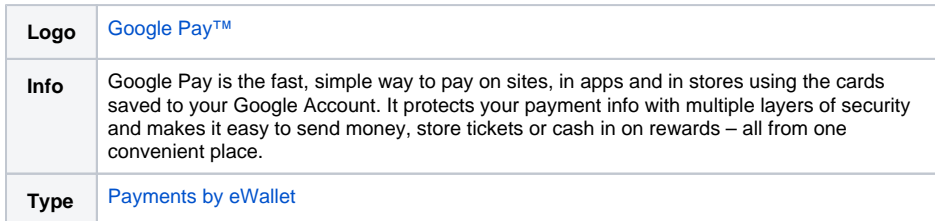

**Notice:** Regarding the liability shift in case of the card processing, please contact your Acquirer directly. Because Computop is not a direct contract partner, your Acquirer should specify the liability shift rules for each card brand.

PayPal payment method is only available in GooglePay Wallet via POS payment (NFC). In the context of an eCommerce GooglePay payment this variant is automatically inactive.

#### <span id="page-0-3"></span>How it works

When a user taps the Google Pay payment button, they see a payment sheet. It displays the payment methods they've saved to their Google Account and optional fields such as a shipping address. Users can then select a payment method quickly and provide a shipping address if required, or they can add new information.

**Notice:** For further information about the button solution for Google Pay, please see [https://support.](https://support.computop.com/hc/en-gb/articles/4559076653970-Apple-Pay-und-Google-Pay-button-solution-PaySSL-aspx?source=search) [computop.com/hc/en-gb/articles/4559076653970-Apple-Pay-und-Google-Pay-button-solution-PaySSL](https://support.computop.com/hc/en-gb/articles/4559076653970-Apple-Pay-und-Google-Pay-button-solution-PaySSL-aspx?source=search)[aspx?source=search.](https://support.computop.com/hc/en-gb/articles/4559076653970-Apple-Pay-und-Google-Pay-button-solution-PaySSL-aspx?source=search)

#### <span id="page-0-4"></span>In-app payment

The Google Pay API enables fast, simple checkout within your app, giving you convenient access to hundreds of millions of cards saved to Google Accounts worldwide.

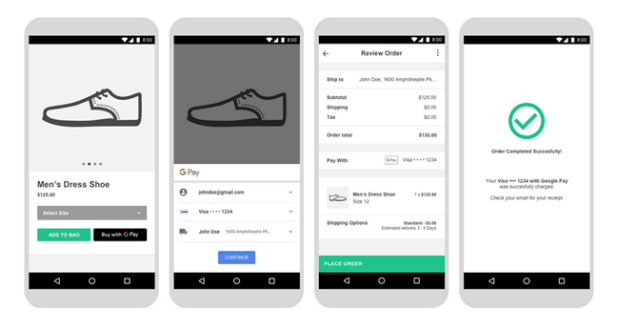

These above screens represent a recommended Google Pay buy flow for a shopping cart experience.

These guidelines will help you implement Google Pay within your apps: [https://developers.google.com](https://developers.google.com/pay/api/android/guides/brand-guidelines) [/pay/api/android/guides/brand-guidelines.](https://developers.google.com/pay/api/android/guides/brand-guidelines)

#### <span id="page-0-5"></span>Web payment

The Google Pay API enables fast, simple checkout on your website. This provides convenient access to hundreds of millions of cards that are saved to Google Accounts worldwide.

## On this page

- [About Google Pay](#page-0-1)
	- [What is Google Pay](#page-0-2)
		- [How it works](#page-0-3)
		- $\circ$  [In-app payment](#page-0-4)
		- [Web payment](#page-0-5)
		- <sup>o</sup> Step by Step Set-Up [Guide](#page-1-0)
		- o [Process flow chart](#page-2-0)
- [Paygate interface](#page-3-0)
- <sup>o</sup> [Definitions](#page-3-1)
	- [Data formats](#page-3-2)
	- [Abbreviations](#page-3-3)
	- <sup>o</sup> [Calling the interface](#page-3-4)
	- [Capture / Credit /](#page-8-0)
	- **[Reversal](#page-8-0)**
	- <sup>o</sup> Batch processing via [the interface](#page-8-1)

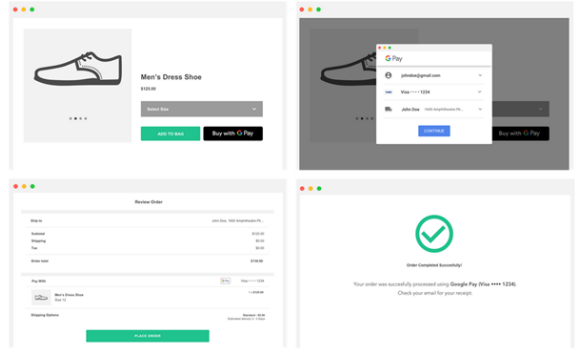

The above screens represent a recommended Google Pay buy flow for a shopping cart experience.

These guidelines will help you reference the Google Pay brand within your websites: [https://developers.](https://developers.google.com/pay/api/web/guides/brand-guidelines) [google.com/pay/api/web/guides/brand-guidelines](https://developers.google.com/pay/api/web/guides/brand-guidelines).

#### <span id="page-1-0"></span>Step by Step Set-Up Guide

Once you have decided to support Google Pay, there is a set of steps that need to be done. This guide is applicable for both, in-app and also web payments.

1. Verify if your Acquirer supports Google Pay, for the card networks supported and support for Android device tokens.

This information will be provided by Computop support team: [Computop Helpdesk.](mailto:helpdesk@computop.com)

2. If you already do not have one, request creation of Computop **Merchant ID**, unique identifier that represents a merchant in Computop Paygate platform. You need to use Computop Merchant ID also in Google Pay API.

Please contact Computop support team: [Computop Helpdesk.](mailto:helpdesk@computop.com)

3. Integrate Google Pay API: [https://developers.google.com/pay/api/.](https://developers.google.com/pay/api/)

Apps:<https://developers.google.com/pay/api/android/overview>

Web: <https://developers.google.com/pay/api/web/overview>

a. For payment tokenization method, choose "GATEWAY", with following values:

```
const tokenizationSpecification = {
  type: "PAYMENT_GATEWAY",
  parameters: {
    'gateway': 'computop',
     'gatewayMerchantId': 'yourComputopMerchantID'
  }
```
b. For supported payment card networks, choose the ones your acquirer is supporting:

```
const allowedCardNetworks = ["AMEX", "DISCOVER", "JCB", "MASTERCARD", 
"VISA"];
```
c. The Google Pay API may return cards on file on [Google.com](http://Google.com) (PAN\_ONLY) and/or a device token on an Android device authenticated with a 3-D Secure cryptogram (CRYPTOGRAM\_3DS).

Please make sure that you define CRYPTOGRAM\_3DS only if your acquirer is supporting this functionality. Please contact [Computop Helpdesk](mailto:helpdesk@computop.com) to verify this point if needed.

const allowedCardAuthMethods = ["PAN\_ONLY", "CRYPTOGRAM\_3DS"];

If you are operating in EEA region, please define CRYPTOGRAM\_3DS only, as these payments are already Strong Customer Authenticated in Google Pay wallet and therefore compliant with PSD2 SCA regulation.

Note: If you receive Soft Decline in Response, you need to restart the payment with 3-D Secure authentication.

d. In response from Google Pay API, you should receive Token similar to this:

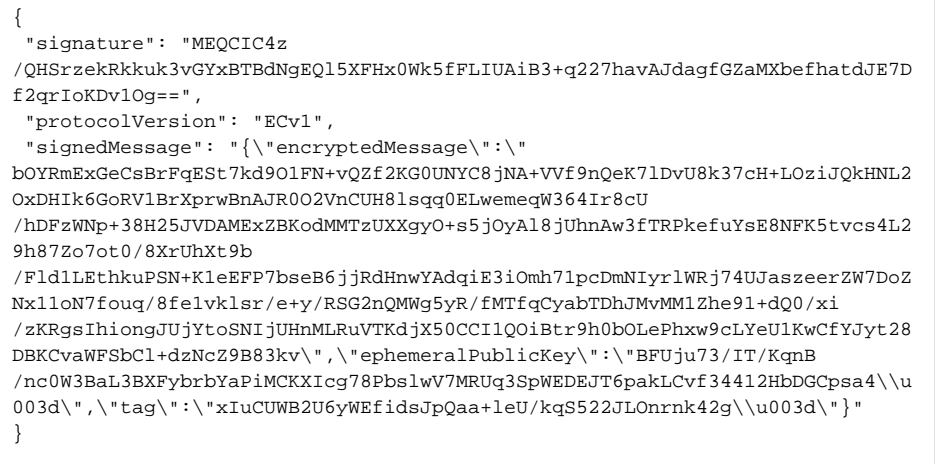

You need to Base64 encode the whole token string and include it in Paygate parameter TokenExt.

<span id="page-2-0"></span>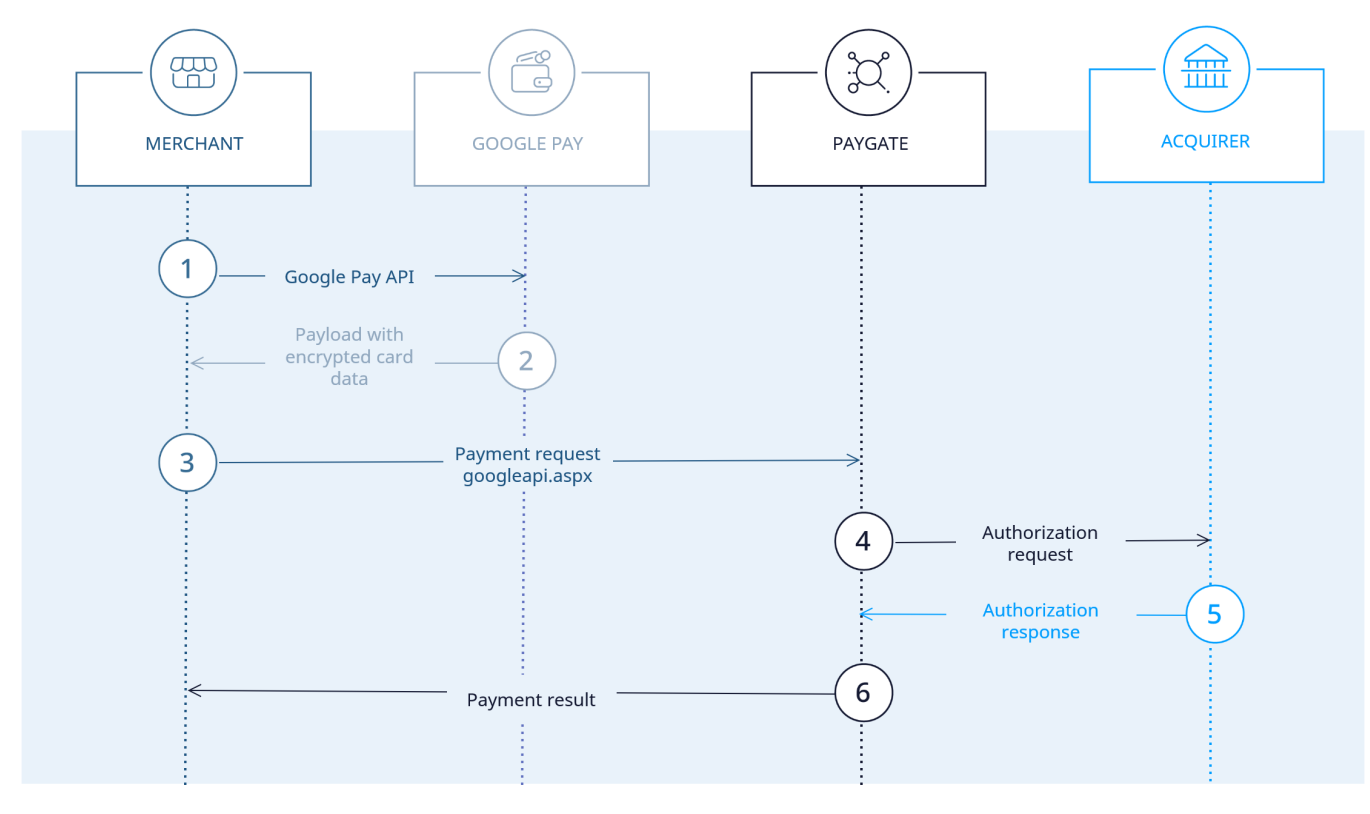

#### Process flow chart

Google Pay process flow

## <span id="page-3-0"></span>Paygate interface

#### <span id="page-3-1"></span>**Definitions**

#### <span id="page-3-2"></span>**Data formats**

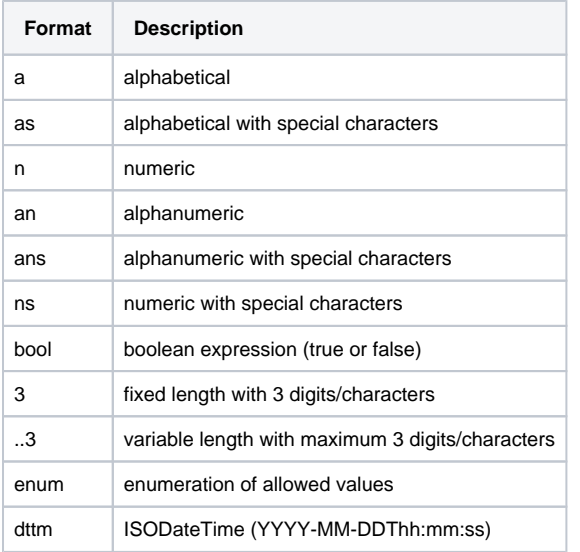

#### <span id="page-3-3"></span>**Abbreviations**

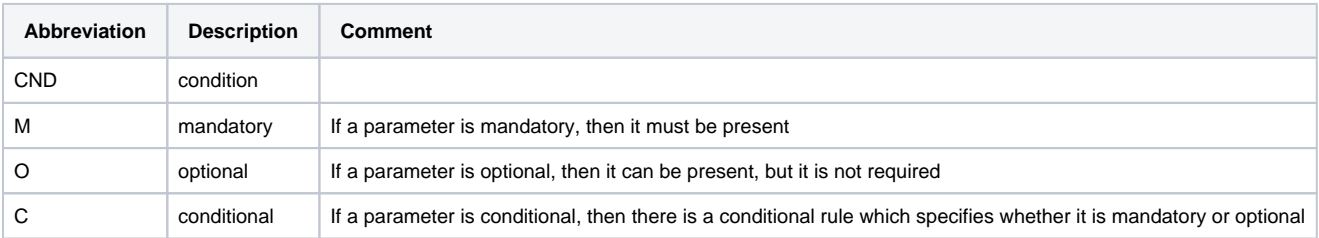

**Notice:** Please note that the names of parameters can be returned in upper or lower case.

### <span id="page-3-4"></span>Calling the interface

Two transactions are created when making a credit card payment via Google Pay. In the Google Pay transaction the required credit card data are determined first and the actual credit card transaction is then carried out automatically. This takes place via a server-to-server connection and supports all usual credit card transaction options. The difference here, however, is that you don't transmit the credit card information, which you don't know. Instead, you transmit the Token generated by Google Pay, which contains the required credit card data in encrypted form.

In order to make a credit card payment with Google Pay, please use the following URL:

[https://www.computop-paygate.com/g](https://www.computop-paygate.com/)ooglepay.aspx

**Notice:** For security reasons, Computop Paygate rejects all payment requests with formatting errors. Therefore, please use the correct data type for each parameter.

The following table describes the [encrypted payment request parameters:](https://developer.computop.com/display/EN/Create+an+API+call+and+use+encryption)

In addition you can submit any parameters that are applicable or required for a credit card payment (without credit card data). More information about this you can find within [Card processing.](https://developer.computop.com/display/EN/Card+processing)

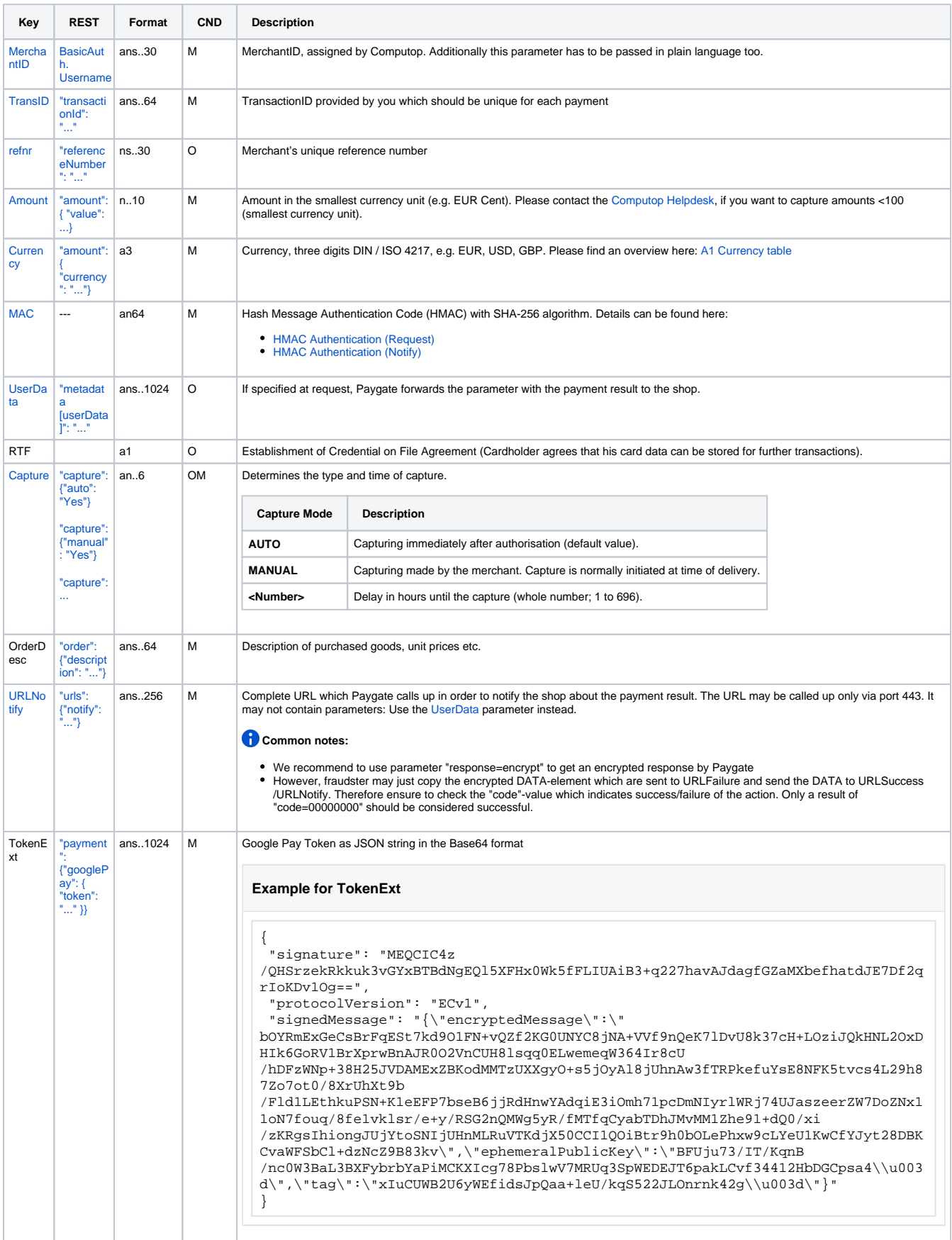

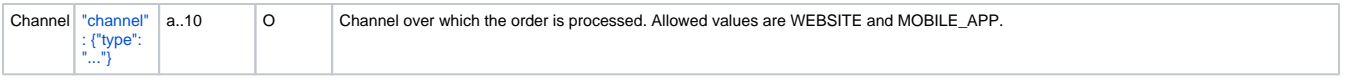

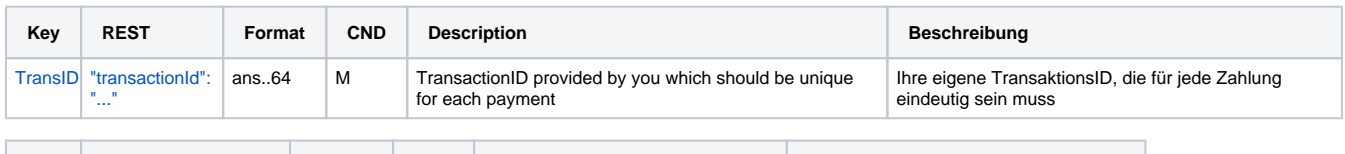

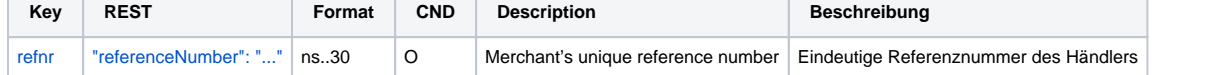

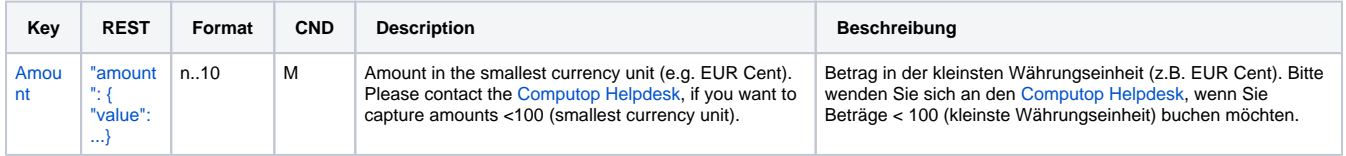

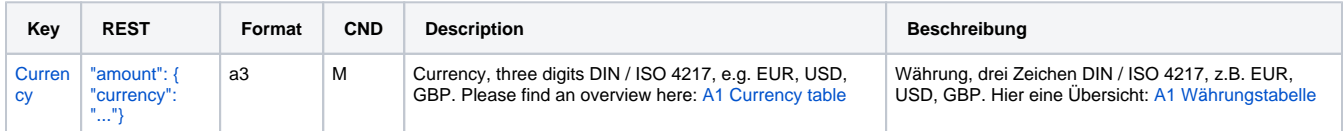

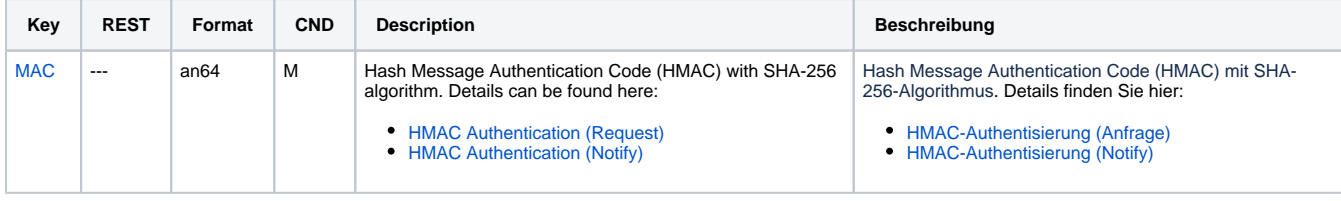

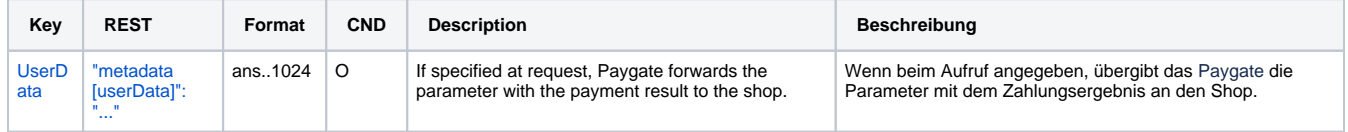

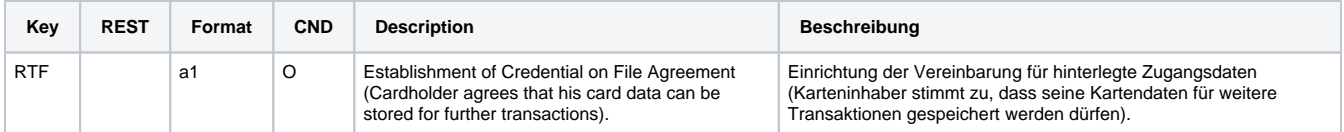

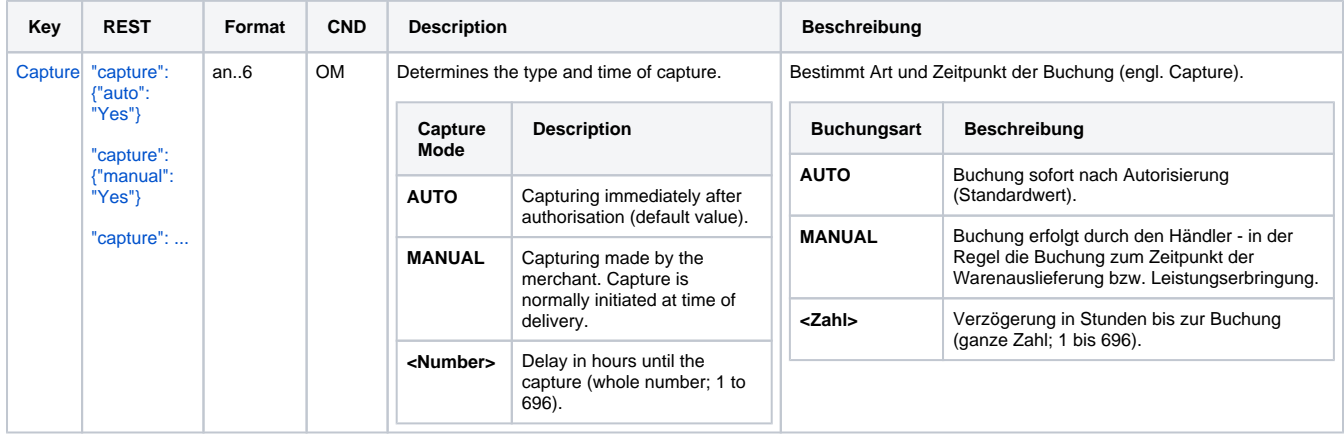

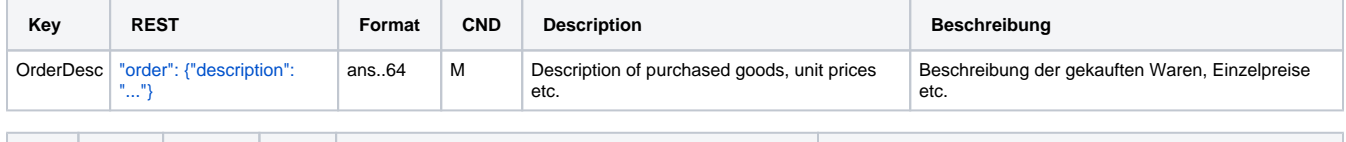

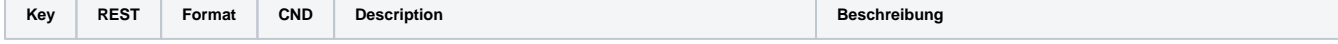

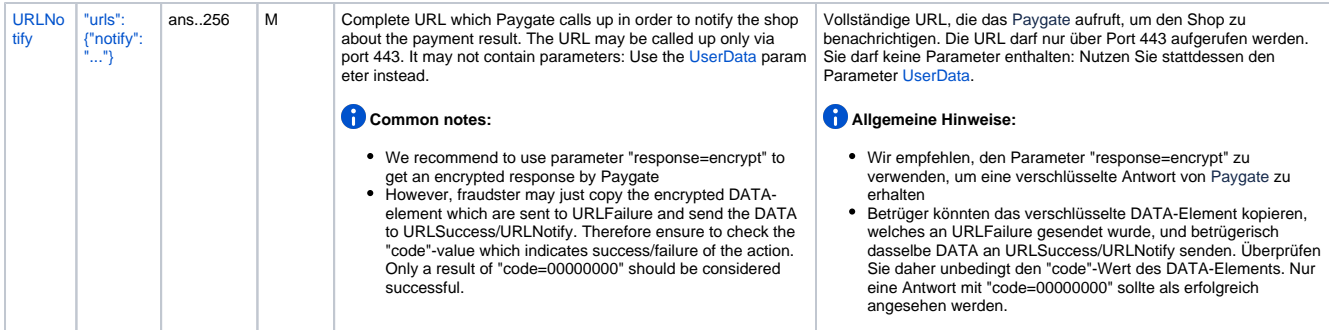

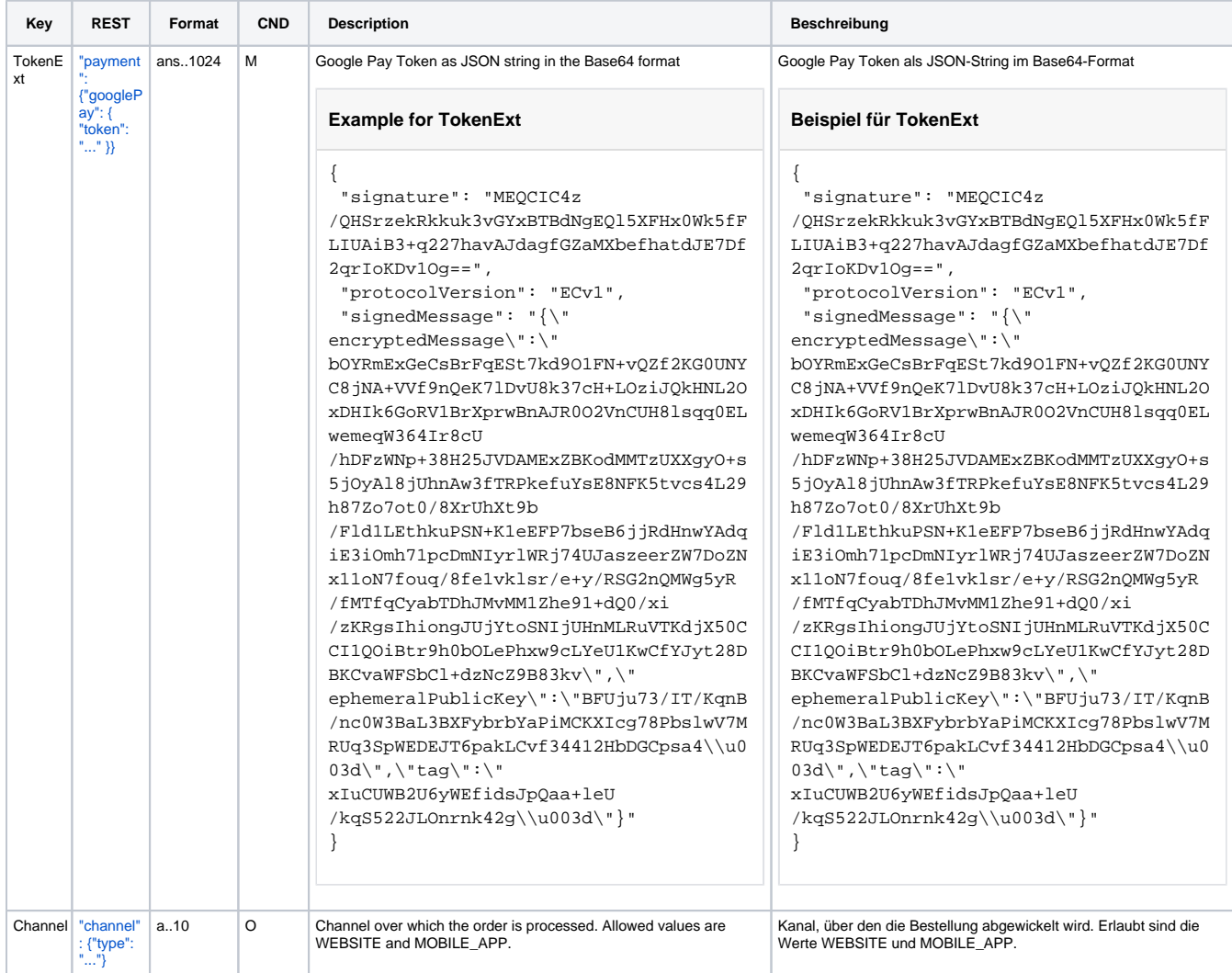

Parameters for Google Pay

The following table describes the result parameters with which the Computop Paygate responds to your system

**f** pls. be prepared to receive additional parameters at any time and do not check the order of parameters

the key (e.g. MerchantId, RefNr) should not be checked case-sentive

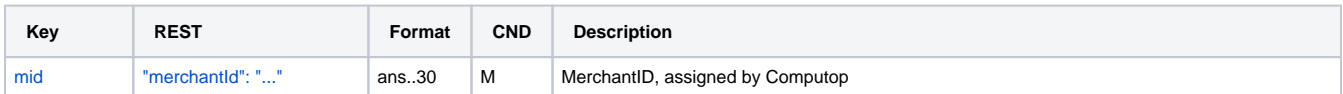

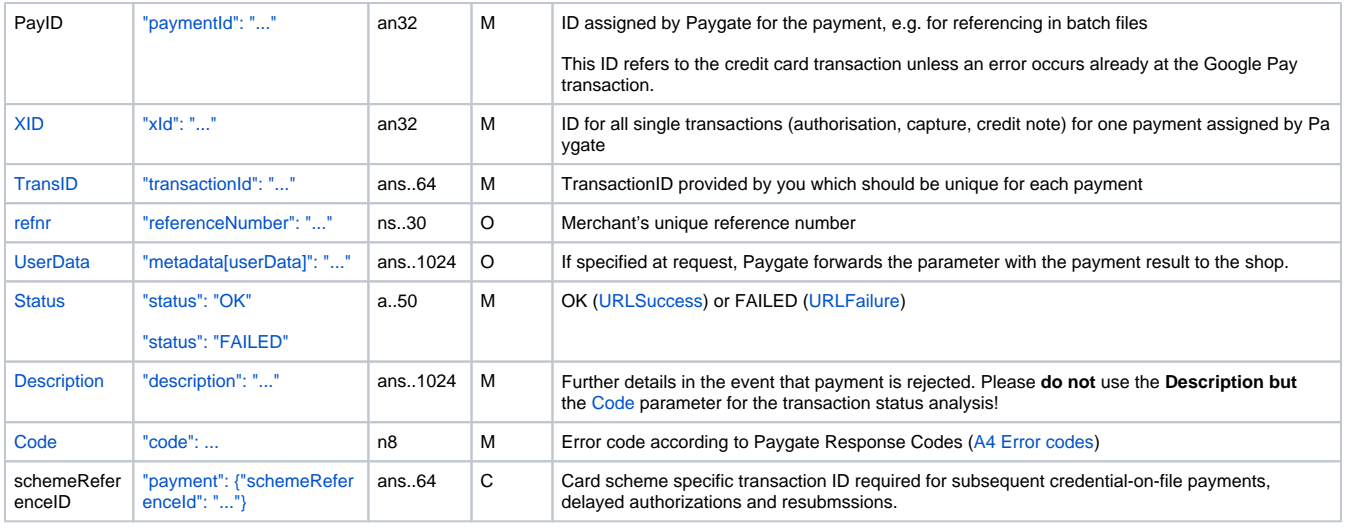

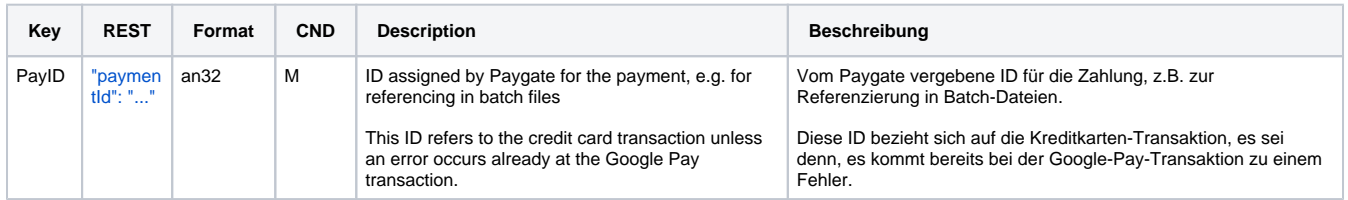

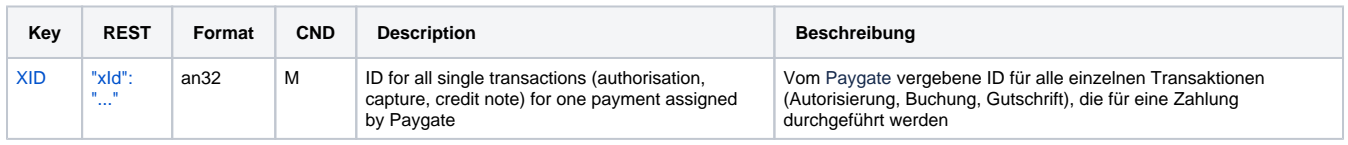

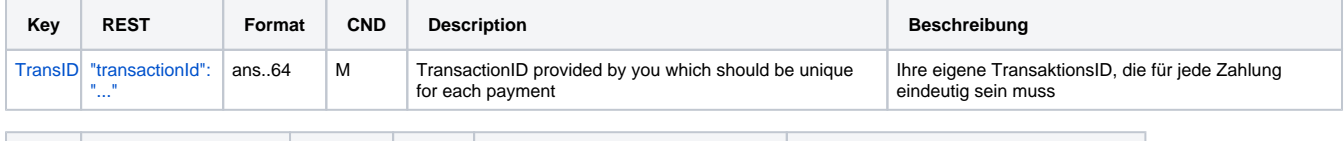

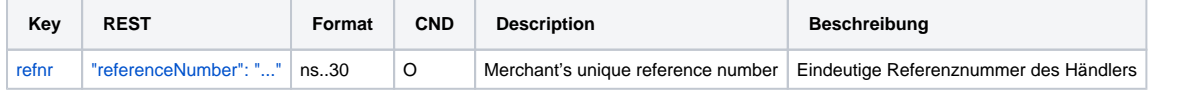

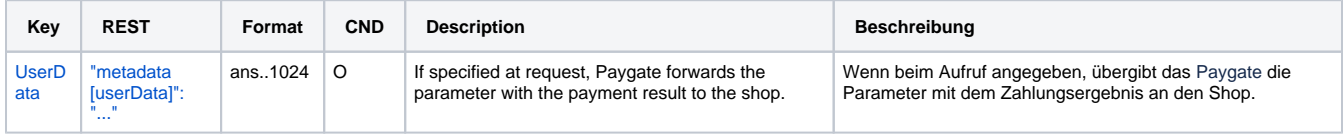

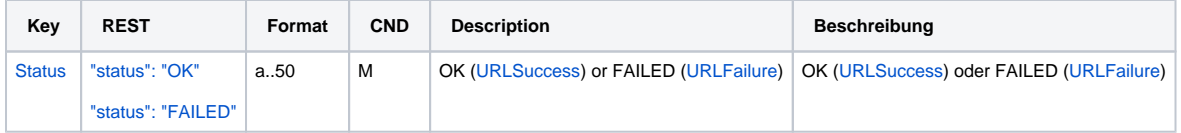

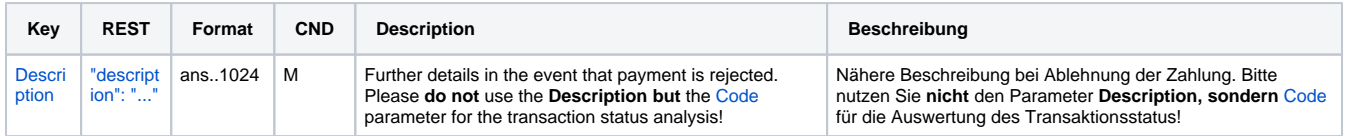

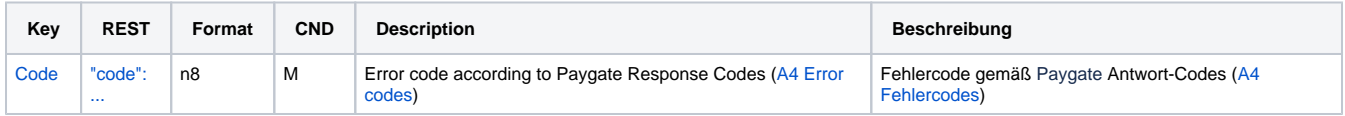

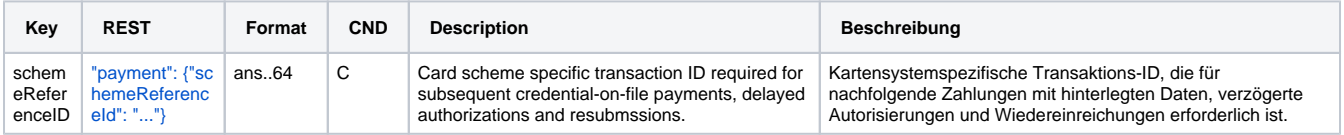

Result parameters for Google Pay

### <span id="page-8-0"></span>Capture / Credit / Reversal

Captures, credits and reversals do not refer to the Google Pay transaction but directly to the credit card transaction. More information about this you can find within [Card processing.](https://developer.computop.com/display/EN/Card+processing)

### <span id="page-8-1"></span>Batch processing via the interface

Captures, credits and reversals via batch do not refer to the Google Pay transaction but directly to the credit card transaction. More information about this you can find within the document [Card processing](https://developer.computop.com/display/EN/Card+processing).